## **İstanbul Arel Üniversitesi**

## **Posta Kutusu PST File Oluşturma,**

Amaç: Bu işlem sonunda mail kutunuzda yer açarak , mail arşiv yedeklerinizi oluşturabilir, önemli maillerinizi sınıflandırabilir ve daha kolay erişim sağlabilirsiniz.

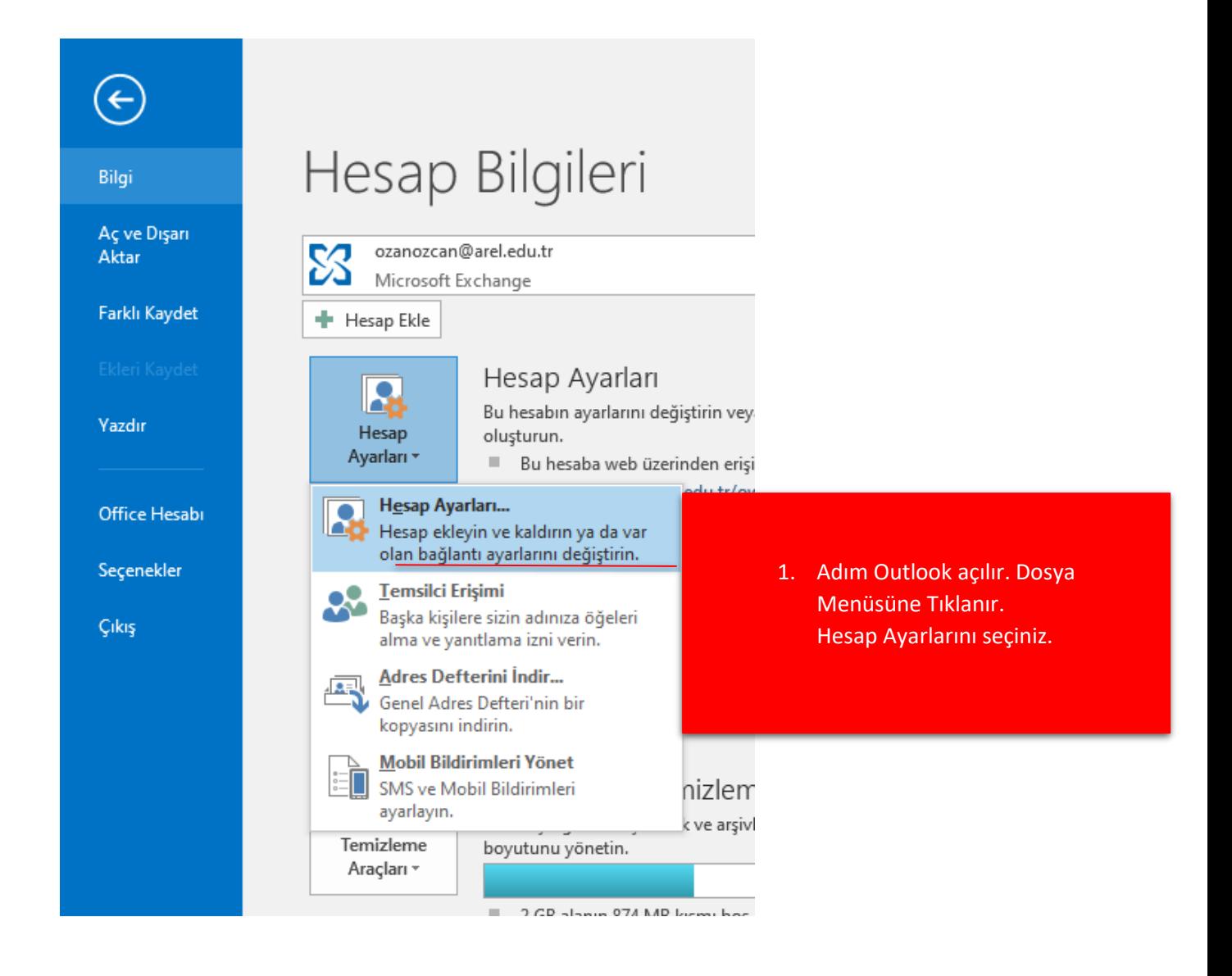

## Hesap Ayarları

## Veri Dosyaları

Outlook Veri Dosyaları

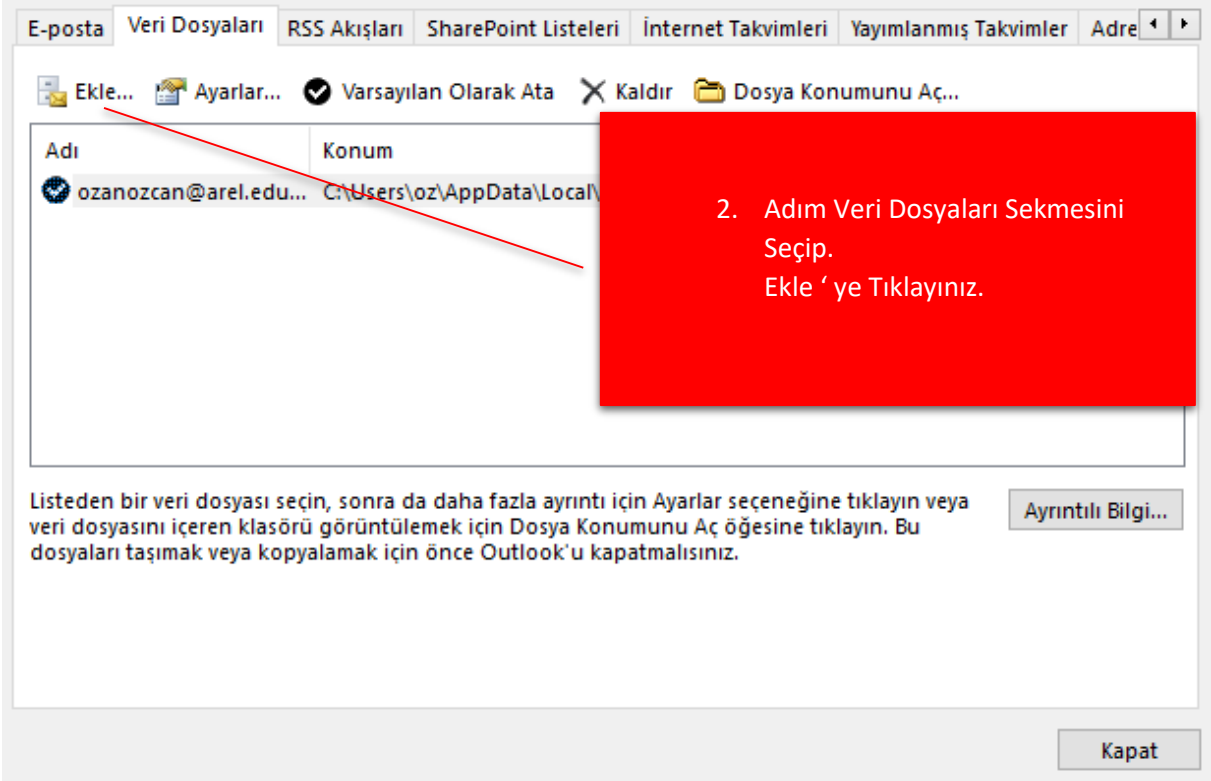

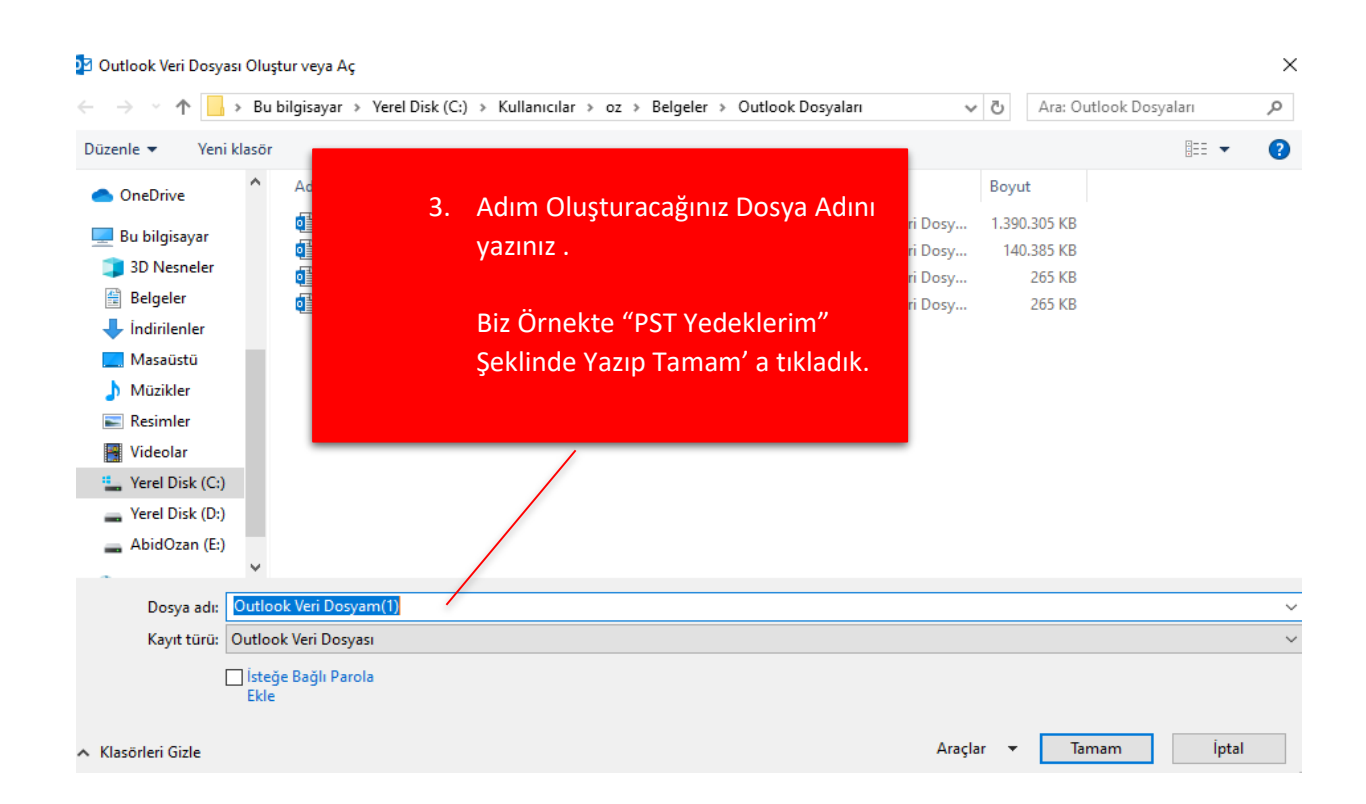

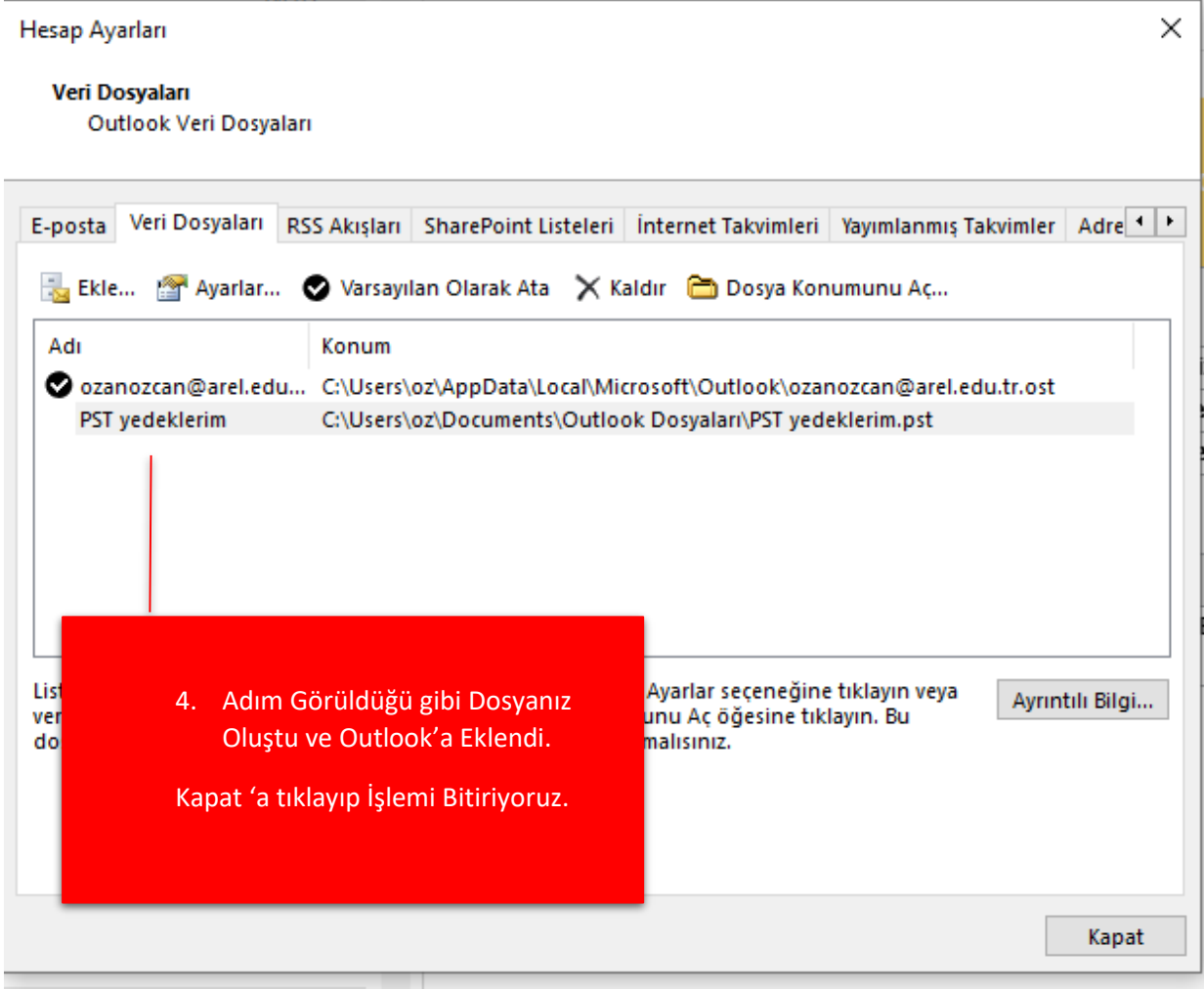

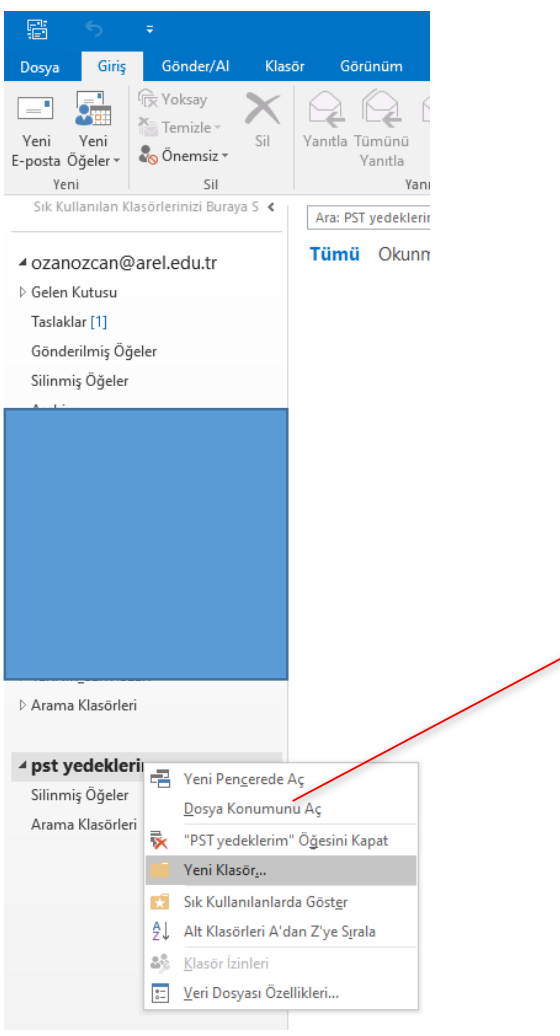

5. Sol Menüden Pst Yedeklerim Üzerinde Sağ tıklayıp. Yeni Klasörler Açabilir ve Maillerinizi Oluşturduğunuz Klasörlere Taşıyabilirsiniz.

> Örn; Gelen Mailler Önemli Örn; Giden Mailler Önemli, adından 2 Klasör oluşturabilirsiniz.

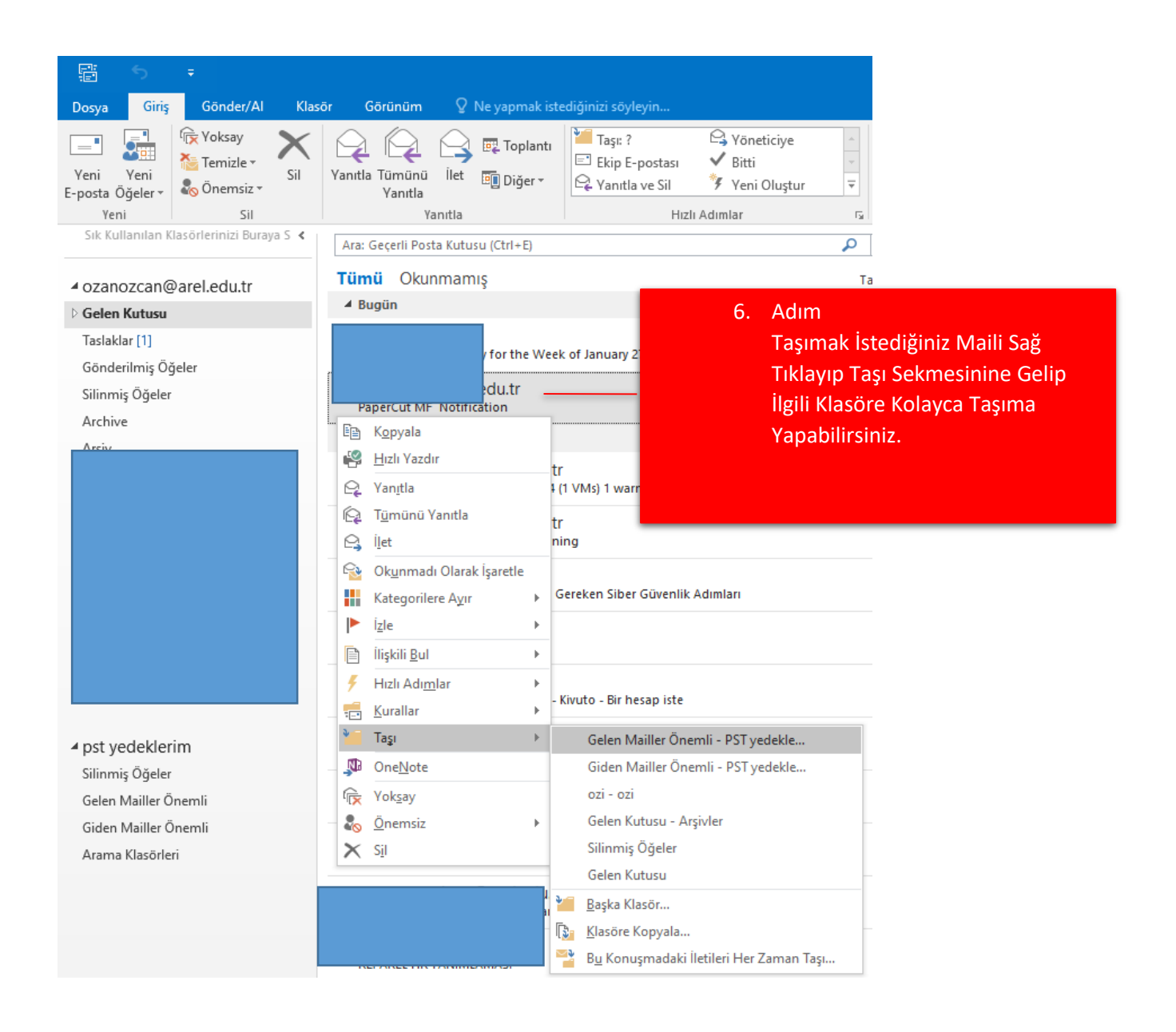

Lütfen "Çöp Kutusuna" taşıdığınız mailleri, https://webmail.arel.edu.tr üzerinden "Silinen Öğeler Klasörününden" de silmeyi unutmayınız. Aksi takdirde yer açma işleminiz yeterli olmayabilir.